## **PAGAMENTO DEI CORRISPETTIVI DI MOTORIZZAZIONE**

*- rilascio/ rinnovo/riclassificazione/duplicato patenti di guida -*

A partire dal lunedì 14 febbraio 2022 il pagamento dei corrispettivi per le operazioni di motorizzazione previsti per le visite di accertamento dei requisiti psico-fisici per la patente di guida non potrà essere più effettuato mediante l'utilizzo dei bollettini di conto corrente postale (i bollettini che si trovano in Posta), bensì attraverso la piattaforma "PagoPA".

Si riportano qui di seguito alcune indicazioni sulla nuova modalità di pagamento

Collegarsi al sito internet **[www.ilportaledellautomobilista.it](http://www.ilportaledellautomobilista.it/)** e accedere all'area riservata cliccando il tasto in alto a destra "**ACCEDI AL PORTALE**"

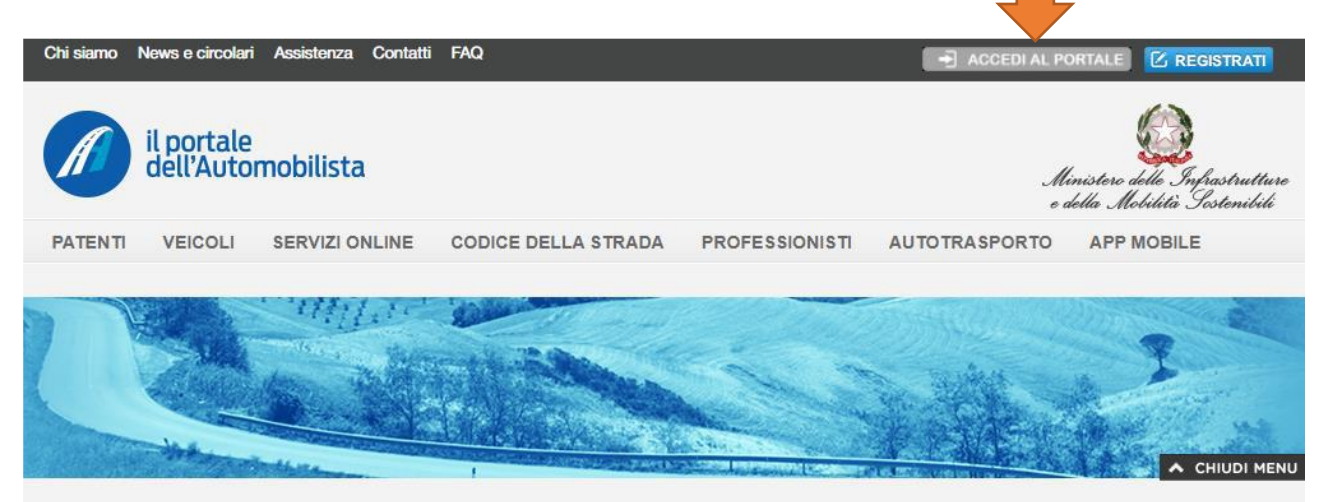

Inserire nella schermata successiva le proprie credenziali SPID o CIE (carta identità digitale) come richiesto

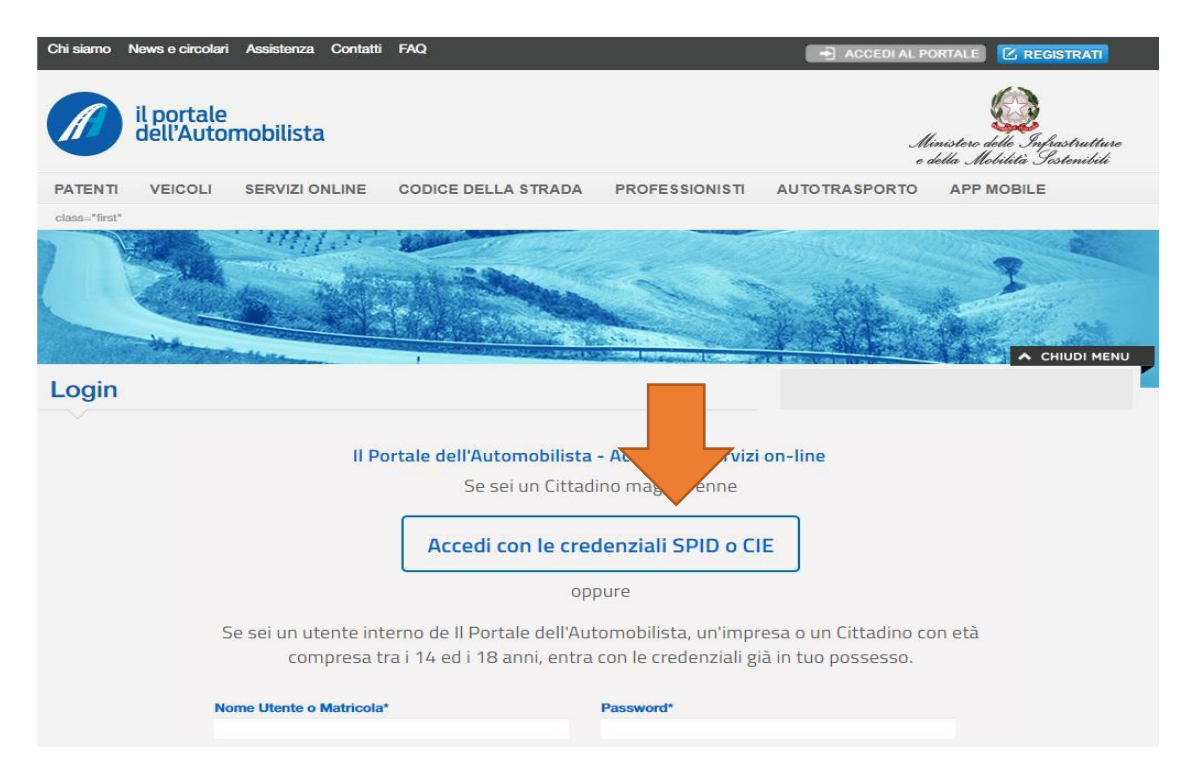

Dall'home page della propria area personale è possibile accedere ai vari servizi, elencati nel menu a tendina posto a sinistra "**ACCESSO SERVIZI**"; selezionare la voce "**PAGAMENTO PRATICHE ONLINE PAGOPA**"

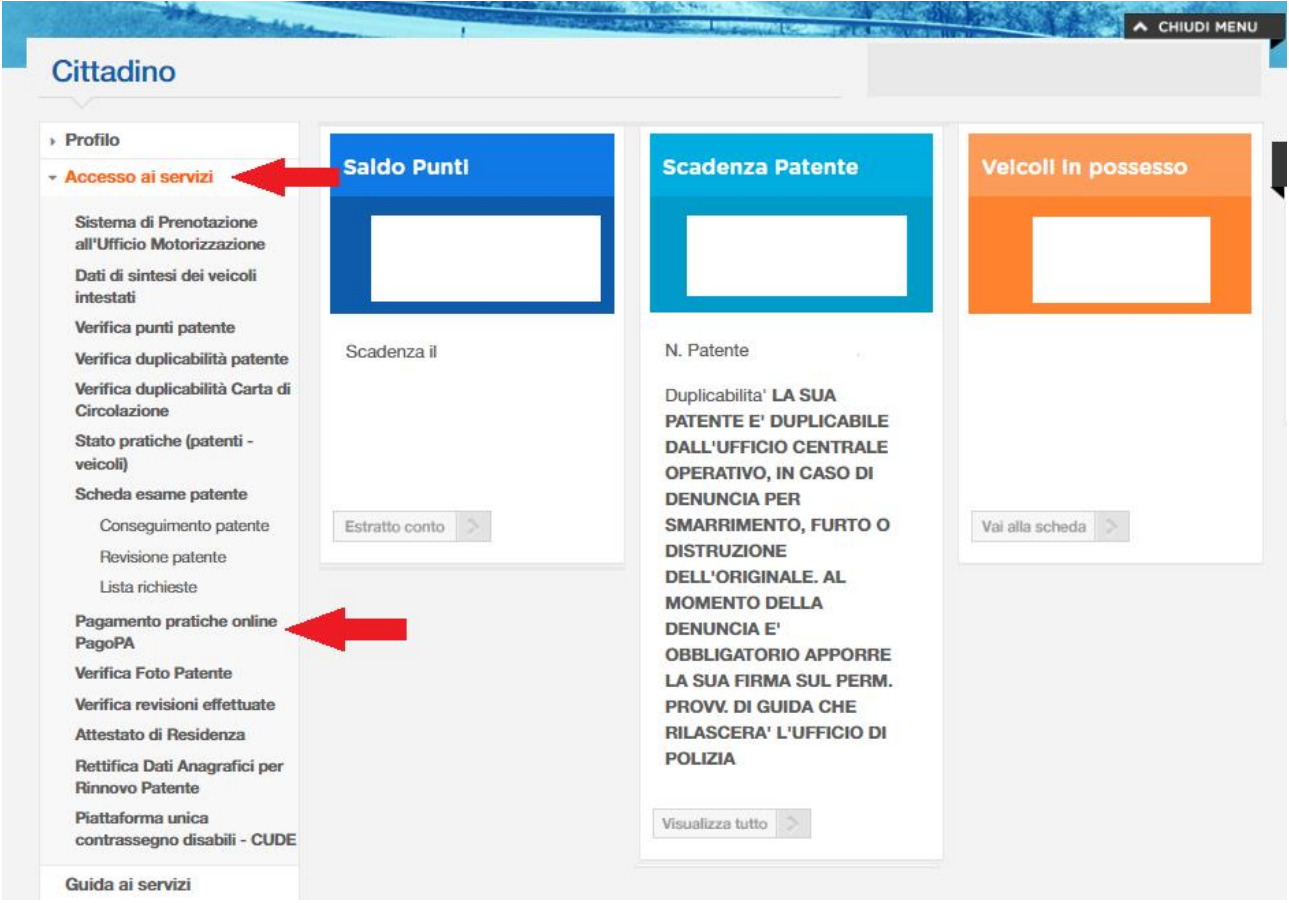

Si verrà, quindi, rinviati in una nuova schermata. Per effettuare il pagamento occorrerà cliccare sul pulsante "**NUOVO PAGAMENTO**":

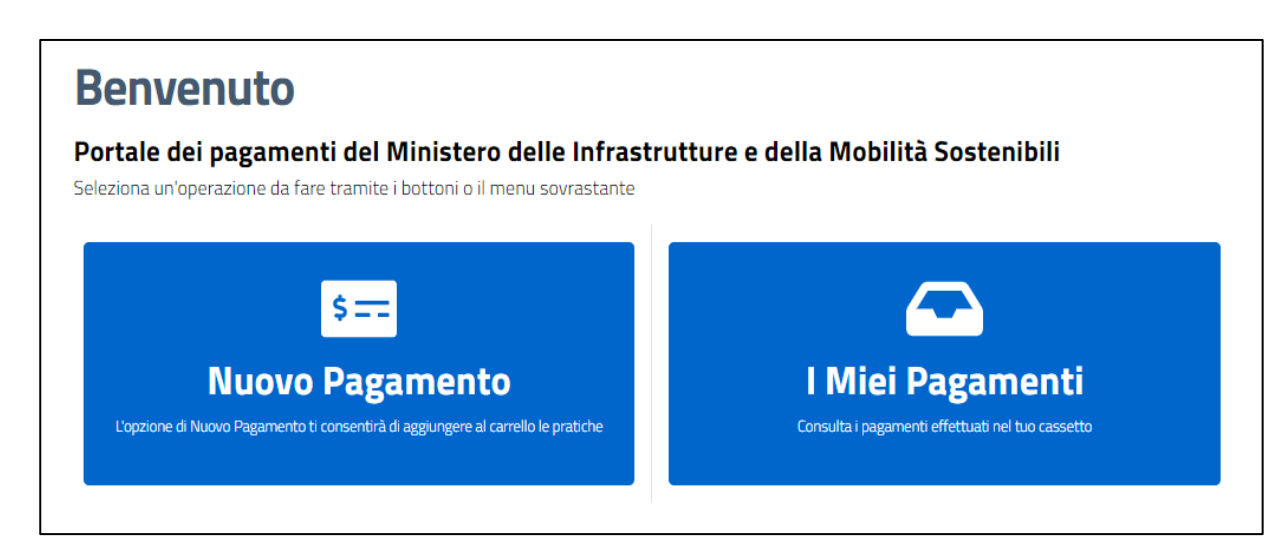

Si aprirà quindi la seguente schermata. Digitare in "**SEZIONE PRATICA**" (freccia rossa) il codice **N019** o **N004**.

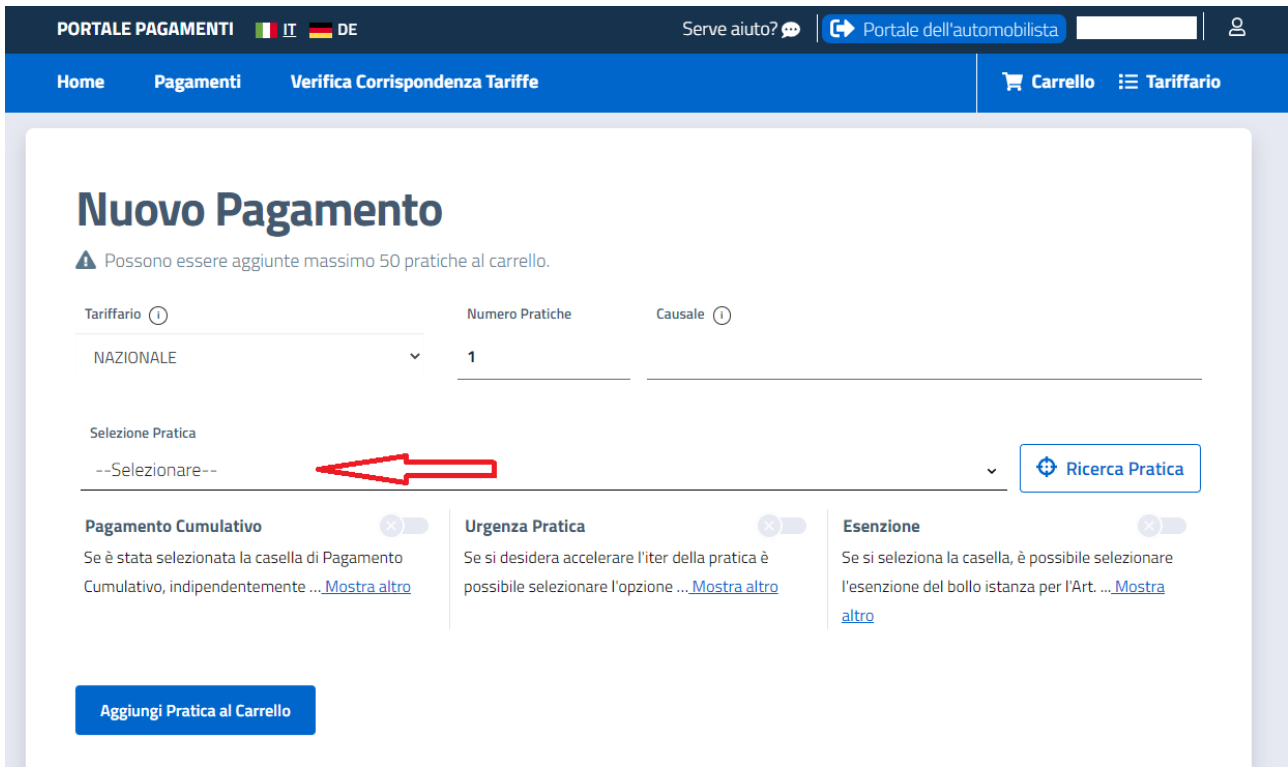

Si visualizzerà un menù a tendina corrispondente al codice indicato:

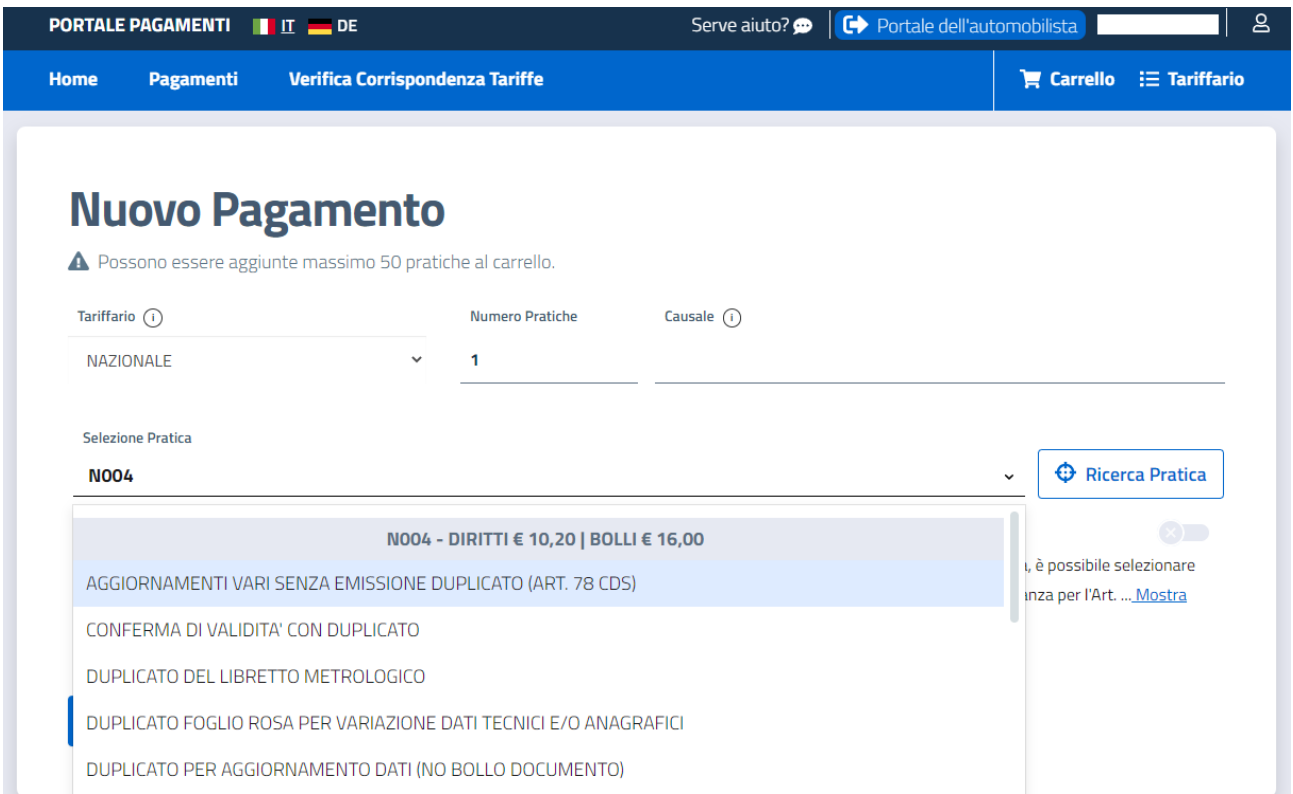

e si dovrà scegliere una delle seguenti voci:

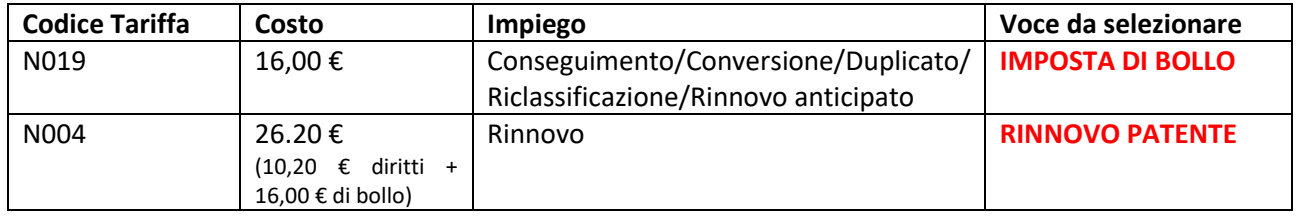

Selezionato il codice tariffa, il sistema genererà il pagamento che, una volta confermato cliccando sull'apposito pulsante ("Conferma Carrello" vedi sotto), sarà consultabile nell'area "I Miei Pagamenti".

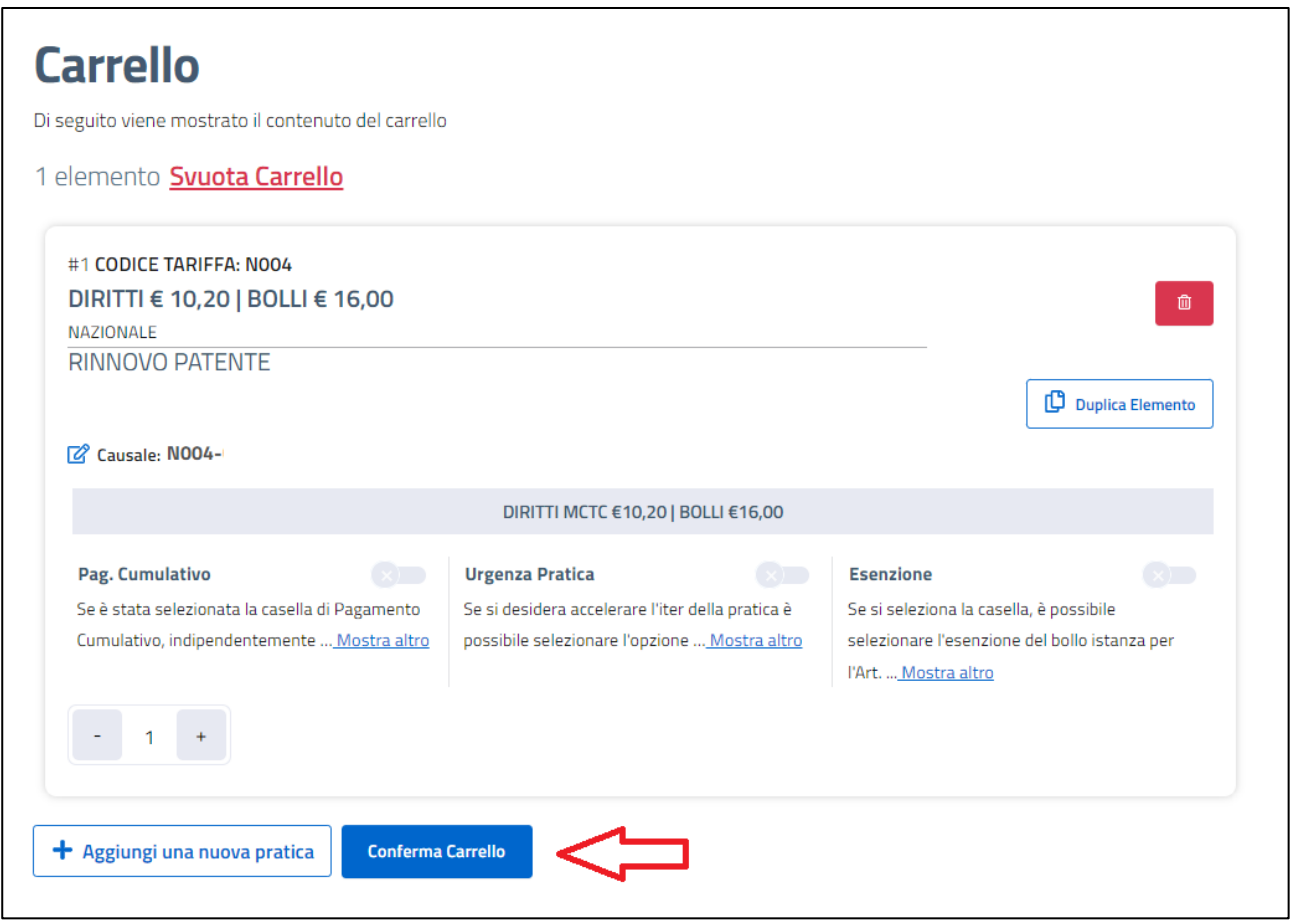

Per ciascuno pagamento sarà possibile, cliccando sull'icona (+) posta sul lato destro della schermata, scegliere una delle seguenti opzioni:

- Dettaglio del pagamento
- Stampa "Avviso di Pagamento" (N.B. nel caso di rinnovo di patente codice N004 l'avviso di pagamento è costituito da due bollettini corrispondenti agli ex c/c 4028 e ex c/c 9001);
- Paga on-line.

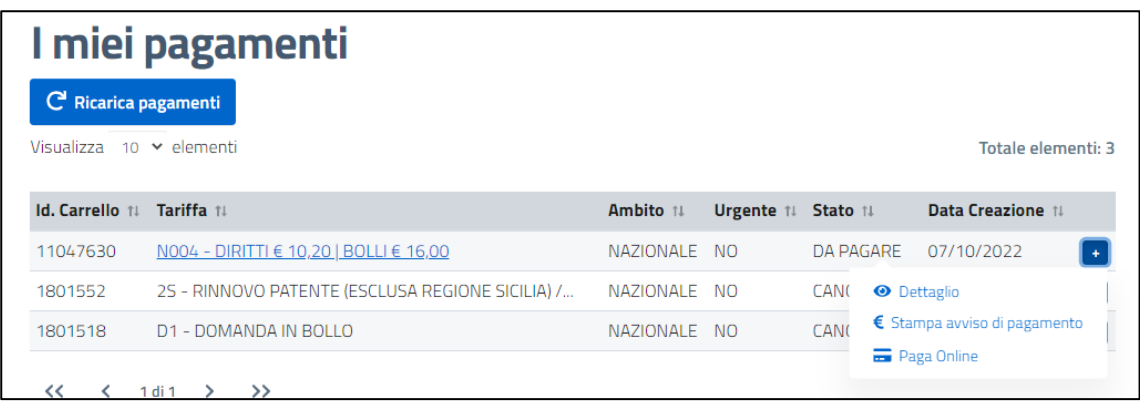

Qualora non si procedesse con il Paga-online direttamente dal sito de "Il Portale dell'Automobilista", occorrerà stampare l'avviso di pagamento (come sopra indicato), che sarà necessario per effettuare il versamento con le seguenti modalità:

- home banking
- Sportelli ATM (Banca)
- Uffici Postali
- Ricevitoria
- Tabaccaio
- Edicole
- Farmacie
- Supermercato

Si ricorda che all'atto della visita, **dovrà essere consegnata al medico la RICEVUTA di avvenuto pagamento**. (N.B. qualora il pagamento sia stato effettuato in modalità Paga-online, la ricevuta sarà consultabile e scarcabile entrando nei "I Miei Pagamenti").